## A QUICK INTRODUCTION TO MATLAB

- Very brief intro to matlab –
- Basic operations and a few illustrations
- ➤ This set is independent from rest of the class notes.
- ➤ Matlab will be covered in recitations and occasionally in class

Intro to matlab – getting started

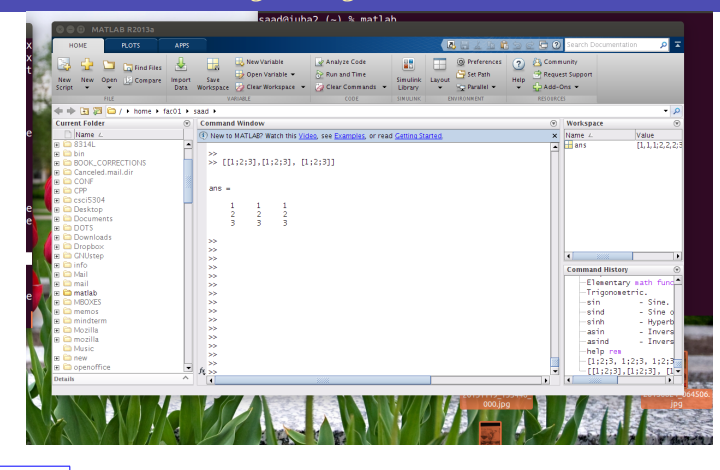

To start type 'matlab' under a unix terminal (or click icon under windows). You will get a matlab GUI with a command window that has the prompt: >>.

2-2

➤ I prefer to use matlab without the GUI [especially for the demos given in class]. In linux or mac OS this is done by typing into a terminal the command

2-3

2-1

% matlab -nodesktop

instead of

 $\%$  matlab

▶ To exit matlab use exit or quit

>> quit

## Getting Help

► Most of the help for matlab is online. In the GUI you can click on the '?' icon.

► Often it is faster to get help by typing into the matlab window

>> help topic

- ➤ Examples
	-

 $\Rightarrow$  help | or  $\Rightarrow$  help rref or  $\Rightarrow$  help punct

➤ Alternatively you can get the same info in a pop-out window by typing:

2-4

>> doc topic

Text: matlab – MLintro

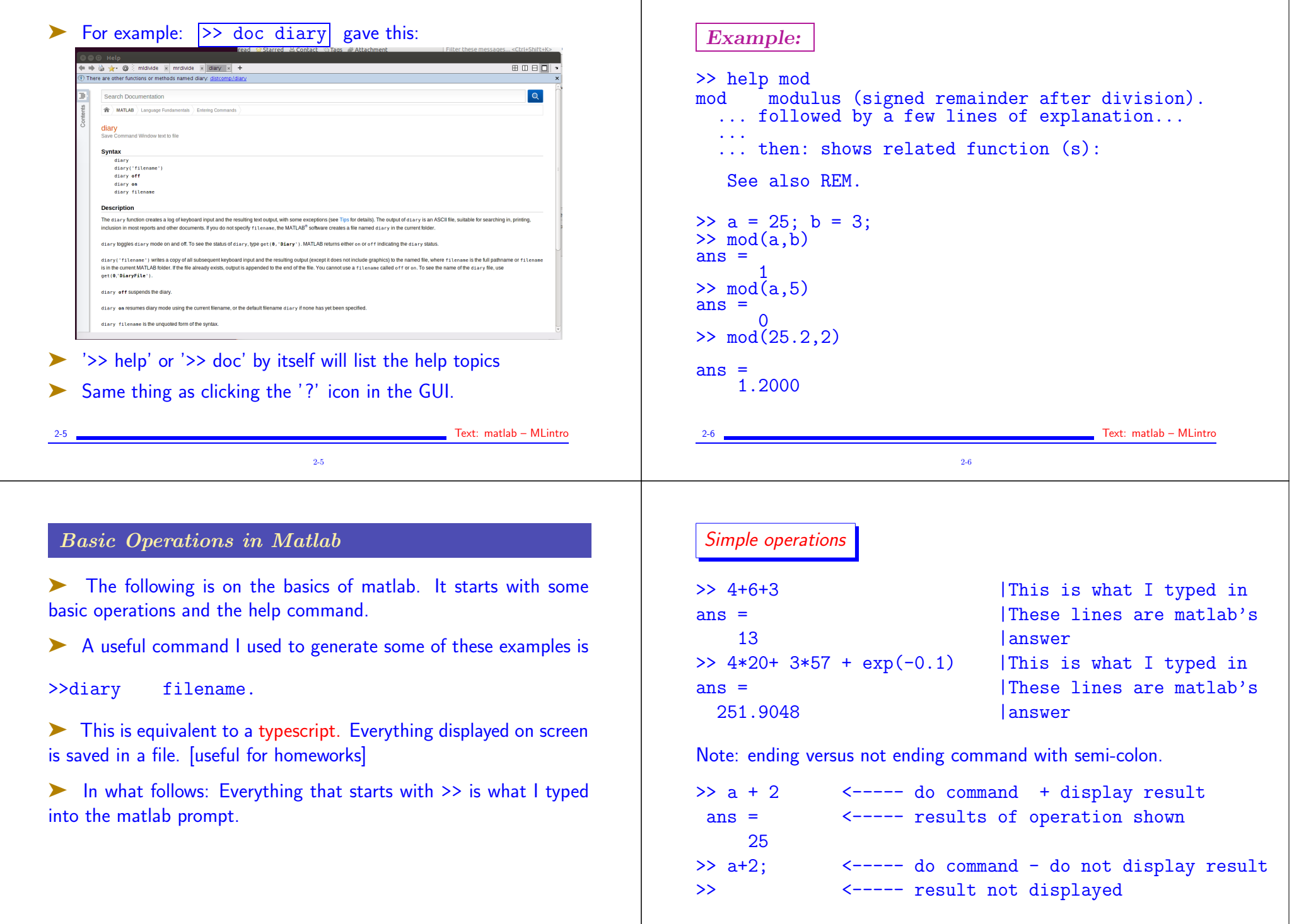

2-7 Text: matlab – MLintro

2-7

2-8 Text: matlab – MLintro

2-8

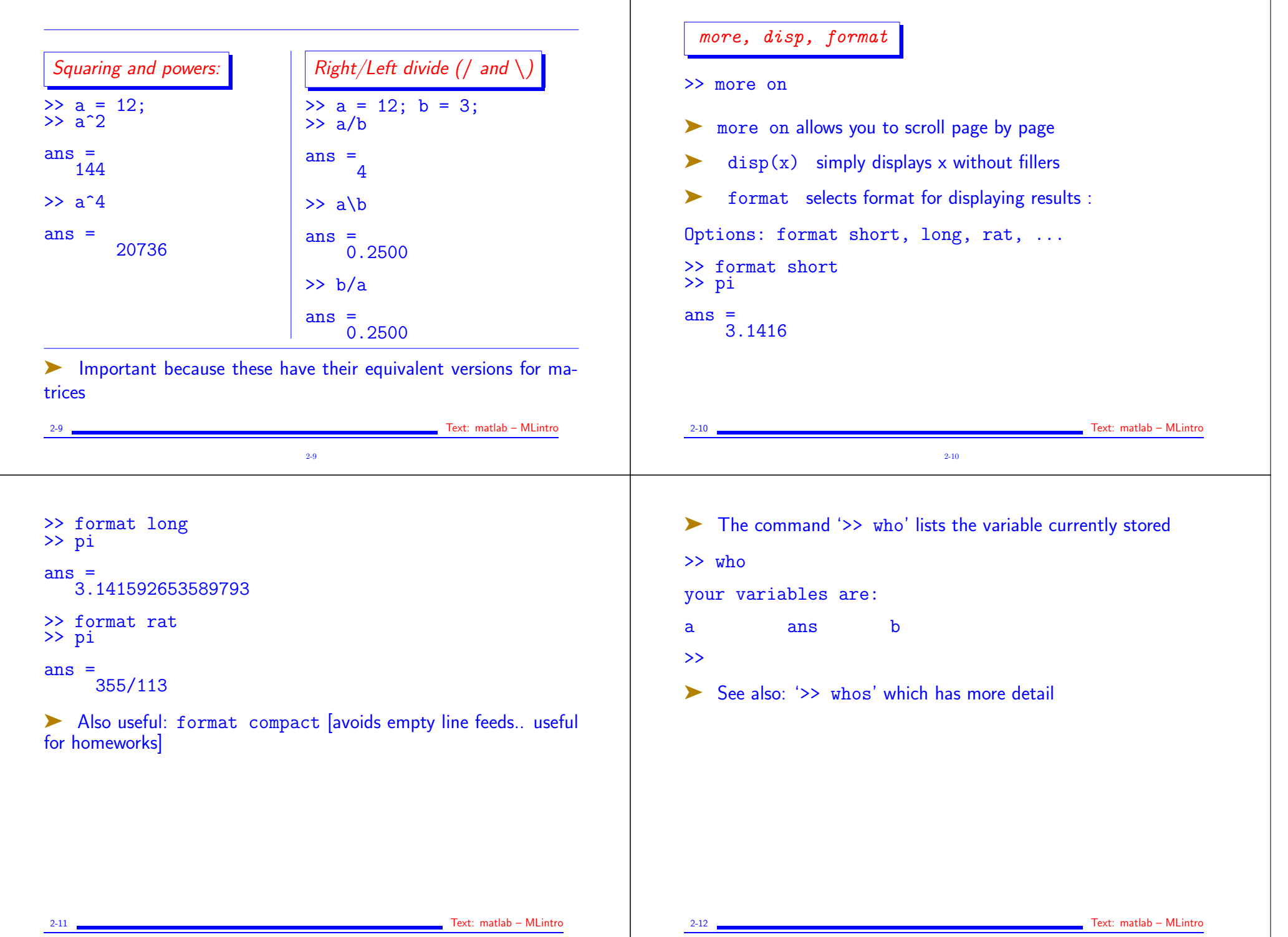

2-12

```
► Earlier we invoked exp which is the exponential function.
► Get info by typing
>> help exp
 exp exponential. | answer:
    exp(x) is the exponential of the elements of x,
    e to the x. for complex z=x+iy, exp(z) = \ldots+ a few more lines of explanation ending with
     see also log, log10, expm, expint.
 overloaded methods
    help sym/exp.m
2-13 Text: matlab – MLintro
                                2-13
                                                                               \sqrt{2n} Explore the other elementary functions:
                                                                               >> help elfun
                                                                               will list all the elementary functions used by matlab - A long list that
                                                                               starts like this :
                                                                                elementary math functions.
                                                                                 trigonometric.
                                                                                    sin - sine.<br>sinh - hvperl
                                                                                    sinh - hyperbolic sine.<br>asin - inverse sine.
                                                                                    asin - inverse sine.<br>asinh - inverse hyper
                                                                                    asinh - inverse hyperbolic sine.<br>
cos - cosine.
                                                                                                   -cosine.
                                                                                     .
                                                                                     .
                                                                                2-14 Text: matlab – MLintro
                                                                                                               2-14
 Complex Numbers
\gg c = 1 - 2ic =1.0000 - 2.0000i\gg conj(c)
ans =1.0000 + 2.0000i
\gg c*conj(c)
ans =5
\gg abs(c)
ans =2.2361
\triangleright Note: abs(c) is the modulus of c
2-15 Text: matlab – MLintro (2008) 2-15 Text: matlab – MLintro (2008) 2-15 Text: matlab – MLintro (2008) 2-15
                                                                                Matrices
                                                                               ➤ To define a matrix enter entries row by row, separated by a ";"
                                                                               >> A = [1 1 1 ; 2 2 2 ; 3 3 3 ]
                                                                               A =1 1 1
                                                                                     2 2 2
                                                                                     3 3 3
                                                                               ➤ Could use commas for separating columns (not required):
                                                                               \Rightarrow A = [ 1, 1, 1 ; 2, 2, 2 ; 3, 3, 3] ;
                                                                                2-16 Text: matlab – MLintro Contractor Contractor Contractor Contractor Contractor Contractor Contractor Contractor Contractor Contractor Contractor Contractor Contractor Contractor Contractor Contractor Contractor Contrac
```
2-16

2-15

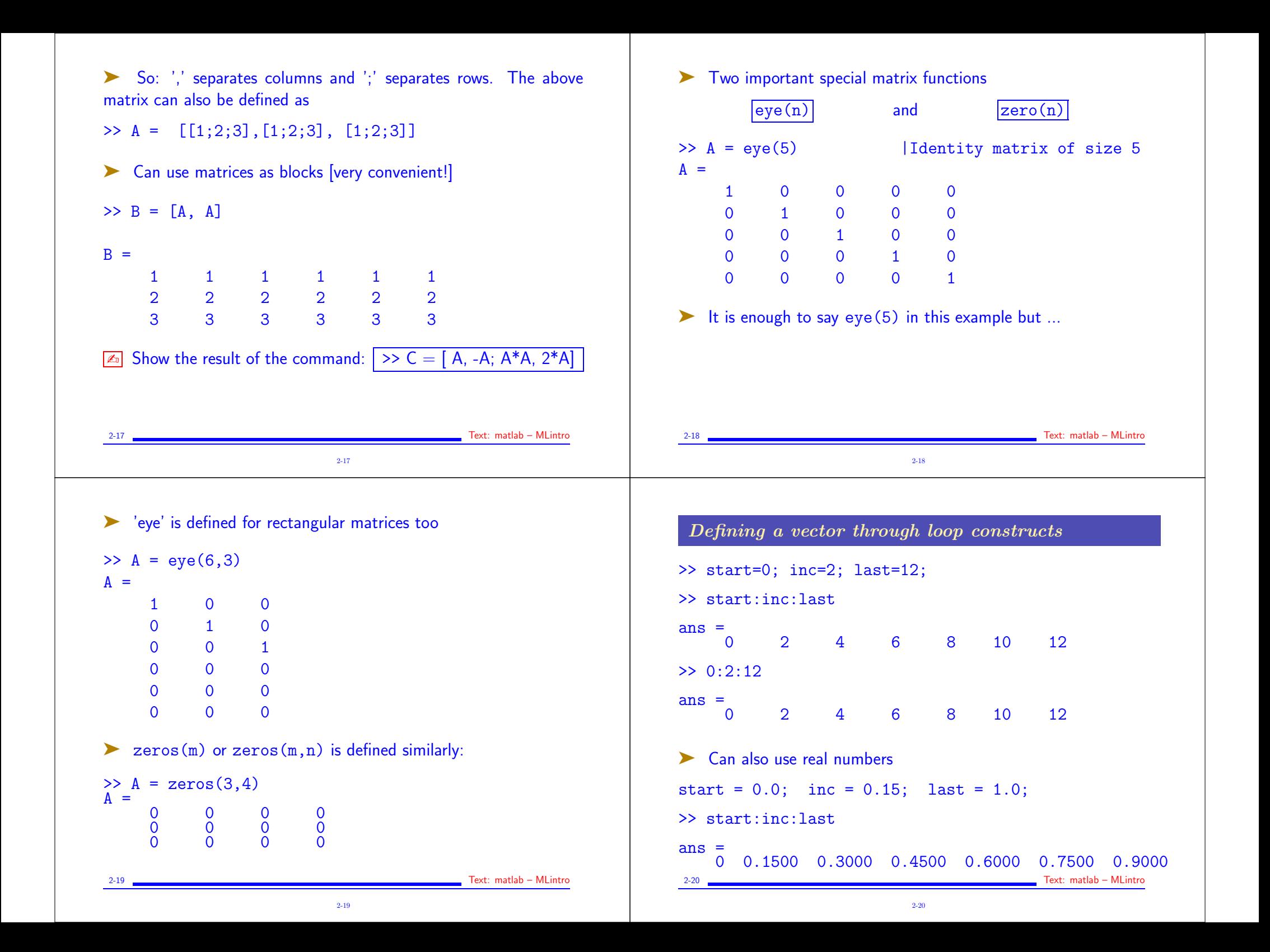

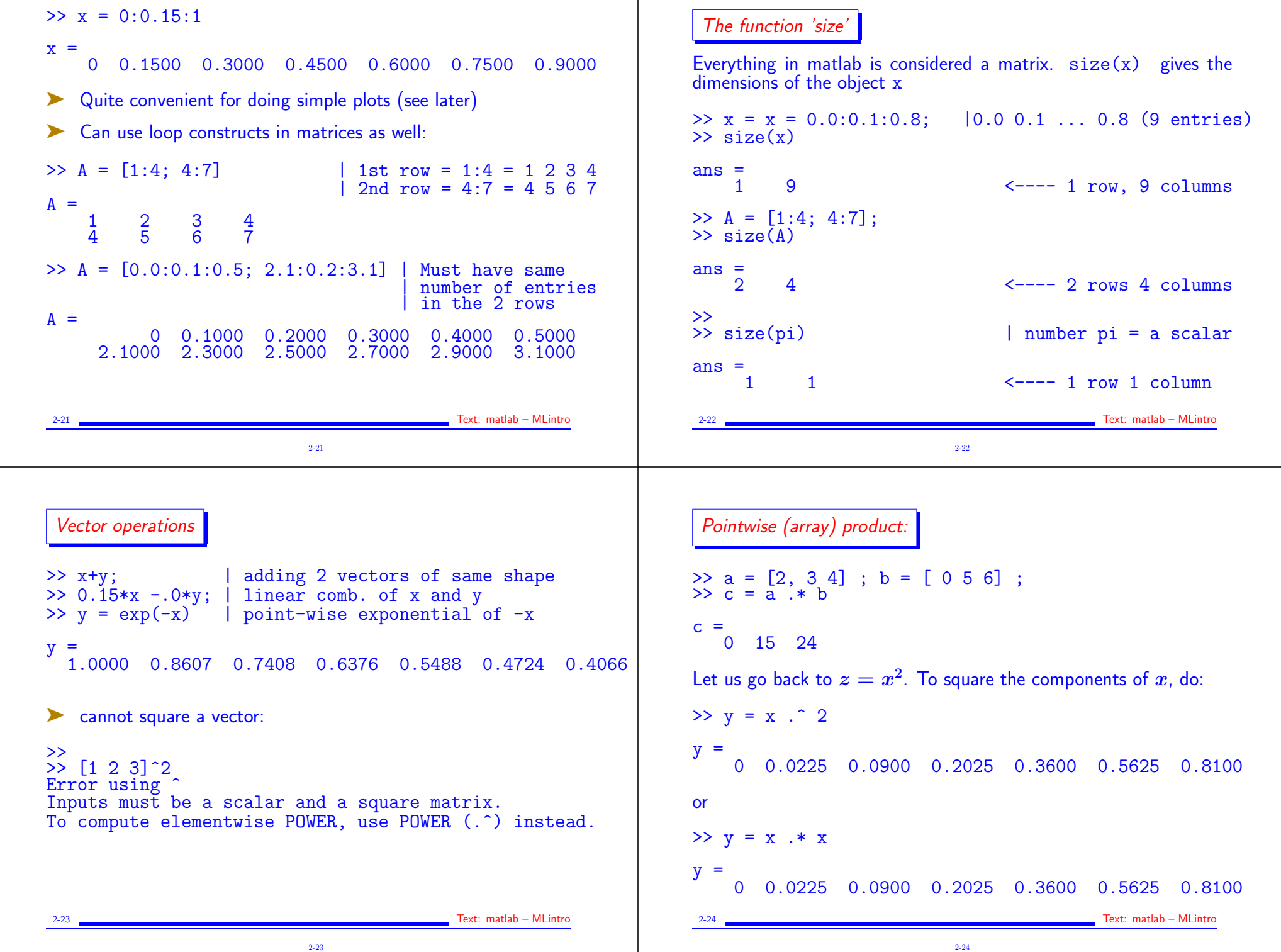

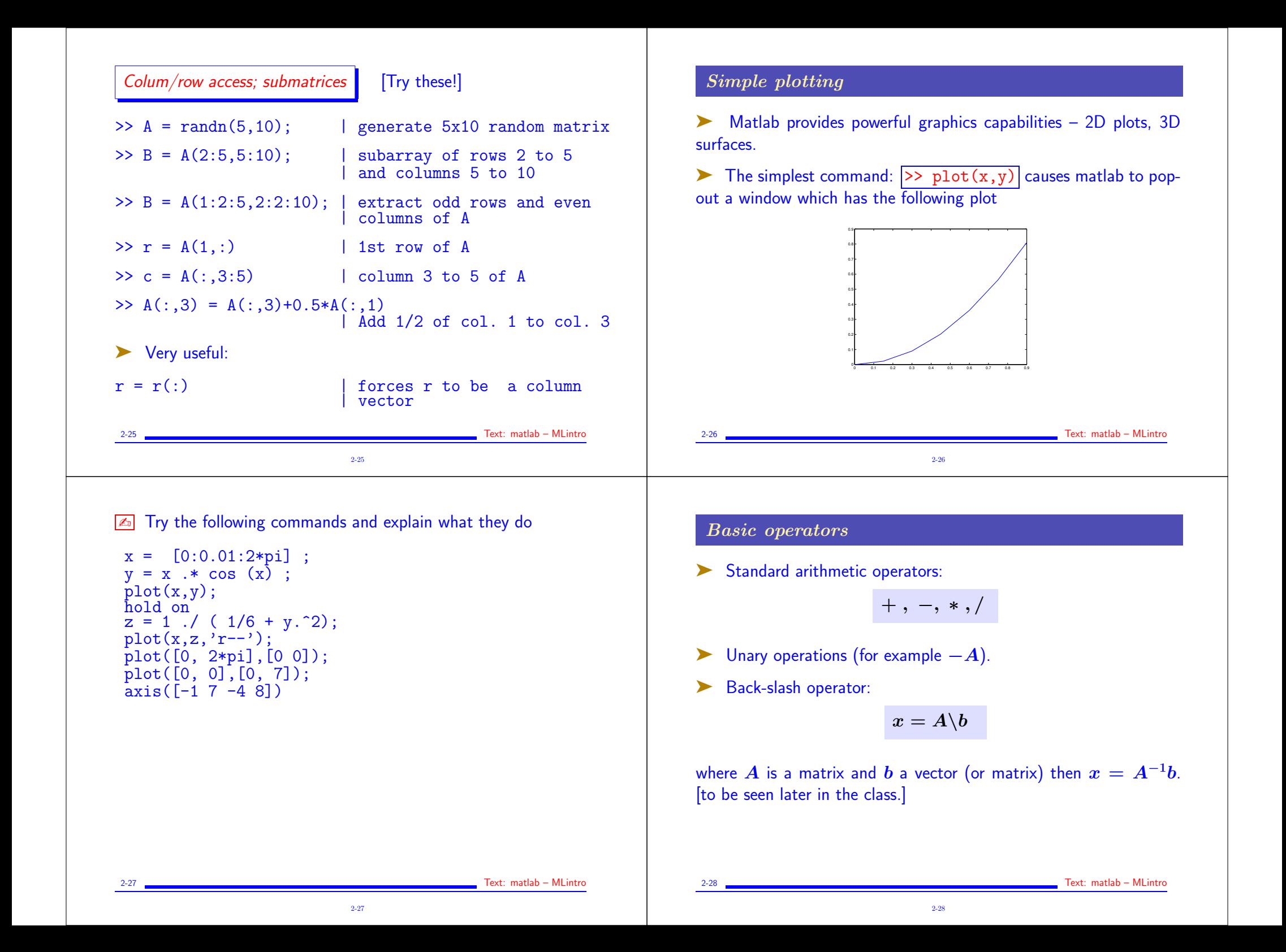

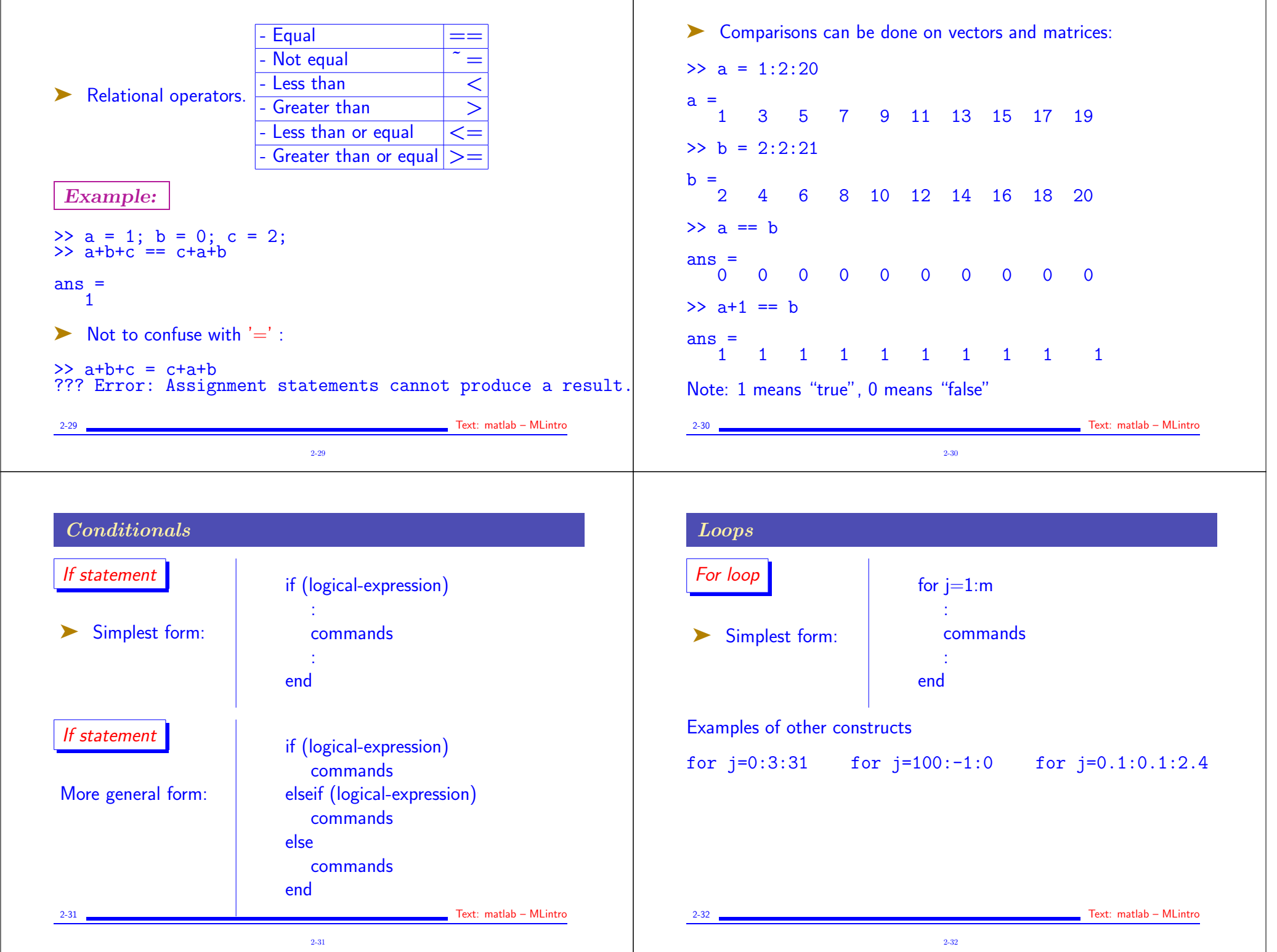

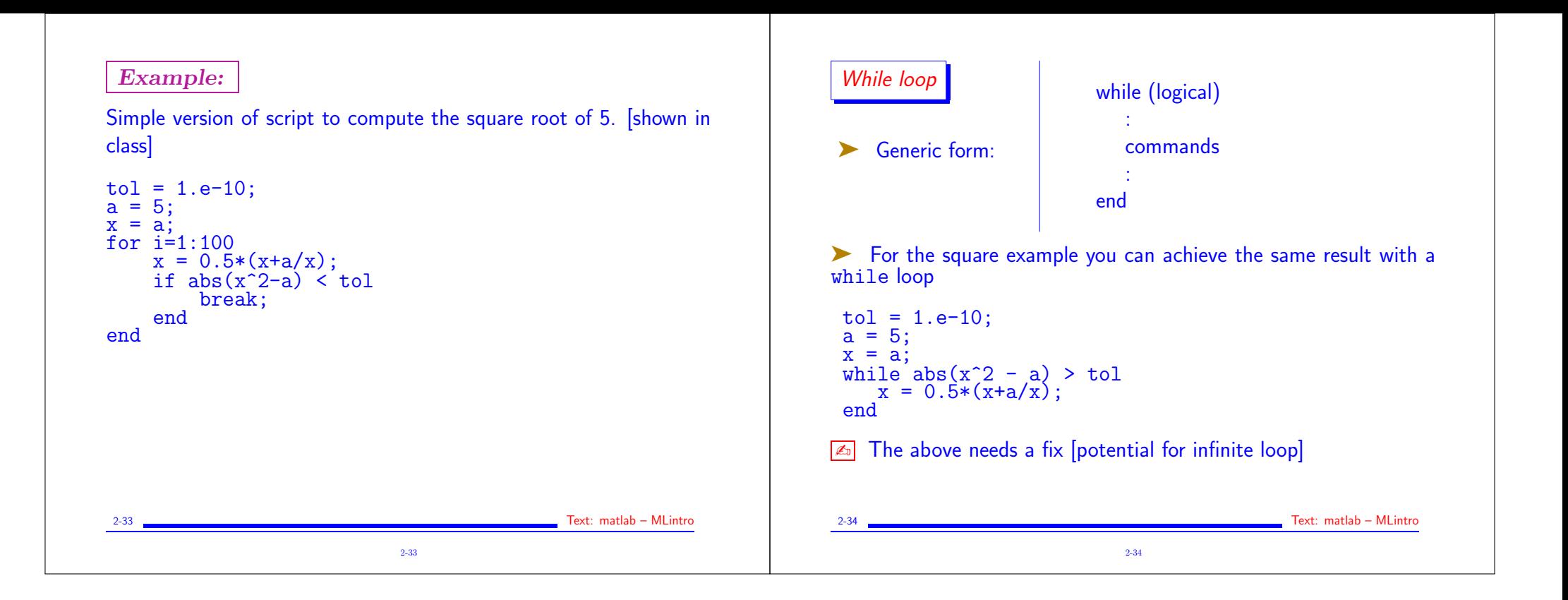